## **ORVIEC** Troubleshooting

#### MotionBASIC Ver 5.x & MotionDESK 3.x [] Windows 95 or NT application

Using the direct mode window.

By pressing three key's < Shift + Alt + Letter >, a command will be automatically typed. Troubleshooting example key group are ... < Shift + Alt + F > ... for Fault status.

#### <Alt+Shift+F> Fault Status

For troubleshooting a system, the most useful <Alt+Shift+ letter> is ... F ... for Fault status. The following example shows the fault status after a machine has experienced a product jam problem.

?USING"& 1st of & faulted. FAULT@:& AFAULT@:###

1st of 5 faulted 0

ALARM@:##";AXIS.FLT1@,AXIS.FAULT@,FAULT@,AFAULT@(AXIS.FLT1@),ALARM@(AXIS.FLT1@) 0

The first line provides the ERROR code, error message, and the program line number where the error occurred. The second line prints the fault information.

| System module        | FAULT@,               | . Axis Fault                         |
|----------------------|-----------------------|--------------------------------------|
| Axis that failed 1st | AXIS.FLT1@{2}         | . Axis # two caused the failure.     |
| DSP module           | AFAULT@(AXIS.FLT1@) 2 | . See Servodrive ALARM@              |
| Servodrive           | ALARM@(AXIS.FLT1@) 17 | . Motor Overload for E-Series drive. |

#### <Alt+Shift+C> Will attempt to clear faults. You must enter a MODE@ value #.

AFAULT@=0:FAULT@=0:WAIT 300:MODE@= Available Modes: 0=Disabled, 1=Pacer, 2=Standby, 3=Output, 4=Velocity, 5=Position

| Alt                                                                                                    | +Shift+Key for Motion                                        | DESK 3.0                                                                                          |  |
|----------------------------------------------------------------------------------------------------|--------------------------------------------------------------|---------------------------------------------------------------------------------------------------|--|
| The "Alt keys" are provided to minimize typing at the command line. MotionBASIC Ver 4.x -5.x By pressing this group of keys, < Alt + Shift + Key >, a command will be automatically typed in the Direct Mode Window: |                                                              |                                                                                                   |  |
| A REPEAT_<br>B -<br>C Clear Faults<br>D Dump Thread<br>E Error Status                                                                                                    | M MP.CONFIG<br>N Normalize Axes<br><b>O Clear Overtravel</b> | S MODE@ Status<br>T Torque Status<br>U UNTIL<br>V Velocity Status<br>W WAIT<br>X AXIS.SET@={<br>Y |  |

### **DRIVEC** ORION Fault Codes for MotionBASIC 5.x

#### FAULT@ ..... Unit Fault Code. Set of current fault(s) with a motion controller.

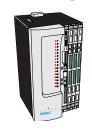

- Code Fault Condition 1 .... RAM Checksum Error
  - 2 .... Battery Failure (System Module)
- 3 .... Not used
- 4 .... Internal Error MBDUMP.BIN
- 5 .... Axis Module Failure
- 6 .... E-Stop ( or M-Stop ) Input error
- 7 .... Axis Fault occurred
- 8 .... User Generated FAULT@ or, Machine Fault , MFAULT@

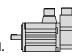

Code Fault Condition

11....Not used

9 ..... String Space Fault

12....Security Key Fault

10....MotionBASIC Extension Fault

13....DSP not Pentium Compatible 14....ServoWire Network Fault

15....Incompatible Project File

AXIS.FLT1@. First Servo in the System that Faulted

#### AFAULT@..... Axis Fault Code. Diagnostics determined at the SAM level.

- 0 ..... None 1 ..... Position Error > Max
- 2 ..... See Servodrive ALARM@
- 3 ..... Encoder Ch-A Open
- 4 ..... Encoder Ch-B Open
- 5 ..... Command Overspeed
- 6 ..... Pacer Overspeed 7 ..... Encoder Overspeed
- 8 ..... MotionDATA Error

#### 9 ..... Hi Axis Loop Rate 10 .... Hi Pacer Loop Rate

- 11 .... No MotionDATA
- 12 .... Command Buffer Overflow
- 13 .... Lost Drive Communications
- 101 ... Motion Segment Overspeed
- 102... Missing Motion Table
- 901-999 ... are Axis Module Software Faults

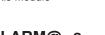

### ALARM@ . ServoWire Drive. ..... Display

|                                               | alarm codes<br>Internal Drive Error<br>Internal Drive Error                                                                                                    |                                        |
|-----------------------------------------------|----------------------------------------------------------------------------------------------------|----------------------------------------|
| 161<br>162<br>163<br>164<br>165<br>166<br>167 | Drive RMS Over Current Peak Over Current Power Module Fault Low Bus Voltage High Bus Voltage Drive/Project Mismatch Drive Not Configured Invalid while drive enabled Invalid commutation position        | A1<br>A2<br>A3<br>A4<br>A5<br>A6<br>A7 |
| 225<br>226<br>240<br>241<br>242<br>243        | ServoWire Protocol Incompatibility ServoWire Time-out ServoWire Cycle Time Exceeded Motor RMS Over Current Motor Encoder Open Wire Auxiliary Encoder Open Wire Invalid Hall State Motor Over Temperature | E1<br>E2<br>F0<br>F1<br>F2<br>F3       |

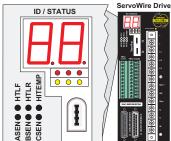

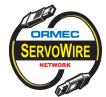

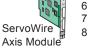

ServoWire

### **ORION ... System Module**

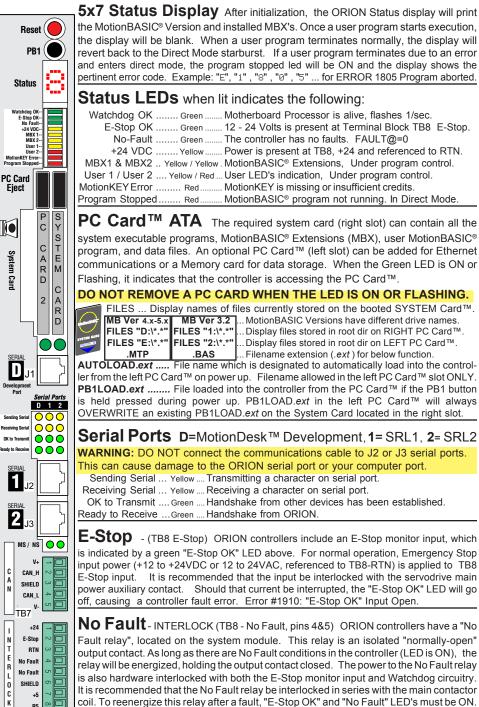

# **DRMEC** ORION Quick Reference

Reset located on the system module is a reboot, like a PC key combination <Ctrl> <Alt> <Del>. Used to restart the system instead of flipping the power switch. Avoid turning the power on and off frequently.

PB1 - Push Button one can be used at power up (boot-up) in two ways:

Inhibits a MotionBASIC<sup>®</sup> program from running at boot-up.

Load a MotionBASIC<sup>®</sup> program. At power up, if PB1 is held in, the controller checks for one of the following program files in this order: PB1LOAD.ext on left slot PC Card first. System Card. right slot second. Filename extension (.ext ) for MotionBASIC Ver 4.x or 5.x is (.MTP), MotionBASIC Ver 3.2 is (.BAS). PB1LOAD.ext on left PC Card will always OVERWRITE an existing PB1LOAD.ext on the System Card.

# ServoWire Axis Module (ORN-SW-AM) LED's

|             | when lit, indicates the following:                                                     |
|-------------|----------------------------------------------------------------------------------------|
| DSP ОК 🔘    | LED Name color Action                                                                  |
| MDATA O     | DSP OK Green Axis Module is operating properly. No internal faults.                    |
| S-WIRE O    | MDATA Green Receiving MotionDATA communications.                                       |
|             | S-WIRE Red ServoWire Network configuration error.                                      |
| AXIS B O    | Examples: LED ON when two ServoWire Axis Module's are cabled together.                 |
| AXIS C O    | Network connected in a ring. Too many drives on network.                               |
| AXIS D O    | Axis A - H LED's are status indicators. Dual color, Green and Red.                     |
| AXIS E      | The AXIS LED's, labeled A through H, are assigned in ascending order based on the      |
| AXIS F O    |                                                                                        |
| AXIS G      | drives ID's that are attached to the Axis Module ServoWire network. The lowest drive   |
| AXIS H      | ID will be assigned to AXIS A LED. The next higher drive ID will be assigned to AXIS B |
|             | and so on. Pacer and Virtual axes are also assigned a ServoWire AXIS Status LED.       |
|             | color(s)Action                                                                         |
|             | Green Axis OK, AFAULT@=0                                                               |
| ORMEC       | Red Axis fault, see AFAULT@                                                            |
|             | Red / Green Alternating (flashing) both Green and Red indicates mis-                   |
|             | match in project vs Drive ID's setup.                                                  |
| - 0         | materin project va Drive in a setup.                                                   |
| Axis Module |                                                                                        |

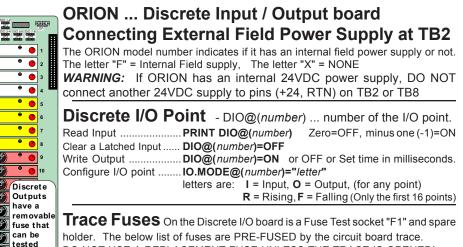

DO NOT USE A REPLACEMENT FUSE UNLESS THE TRACE IS OPENED! Discrete I/O board: ..... "F2" .... Extended Input /Output , +5VDC power. System module trace fuses are located on the solder side (back) of board. System module: "F1" ...... +5 VDC test at Interlock TB8 pin 7(+5) and pin 8 (R5) System module: "F2" ...... E-Stop (12 to 24VAC)or(+12 to +24VDC) monitor voltage. System module: "F3" ...... +24 VDC test at Interlock TB8 pin 1(+24) and pin 3 (RTN) The replacement fuse is Wickman 250V, 4Amps. Part # 19370-062K

(585) 385-3520

RMEC

Eject

System

Card

D

1

SERIAL

2

The "No Fault" LED is only an indicator and tells you the contact SHOULD be closed.

(\*\*\*\*

(S) (S) (S)

(\*8\*)

below.

Trace

Fuse

TB